## Design flow of image capturing and sending TIFF compressed images after segmentation through RS232.

This program capture image using CMOS camera, display it on the screen using VGA and send compressed data through RS232 to computer where in Docklight data is received and image is reconstraucted.

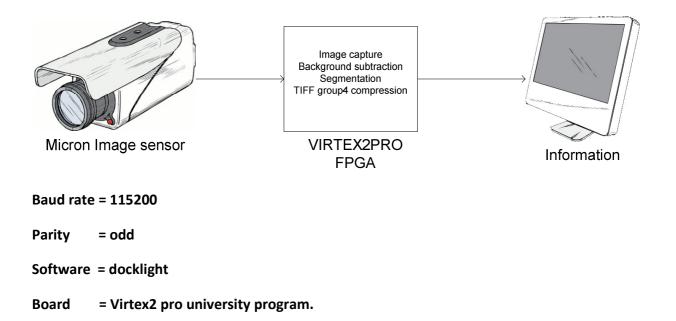

constant baudRate : std\_logic\_vector(12 downto 0) := conv\_std\_logic\_vector(234,13); -- 115 200

 $constant \ baudDivide \ : \qquad std\_logic\_vector(8 \ downto \ 0) \qquad := conv\_std\_logic\_vector(15,9); -- \ Used \ for \ 115 \ 200 \ bauddline \ 115 \ 200 \ bauddline \ 115 \ 200 \ 115 \ 200 \ 200 \$ 

## 234=27MHz/115200

## <mark>1</mark>4=234/16

Note:

This document is just for having quick references to these tutorials.

Muhammad Imran, PhD Student, Electronics Design Division, Mid Sweden University, Sweden

muhammad.imran@miun.se